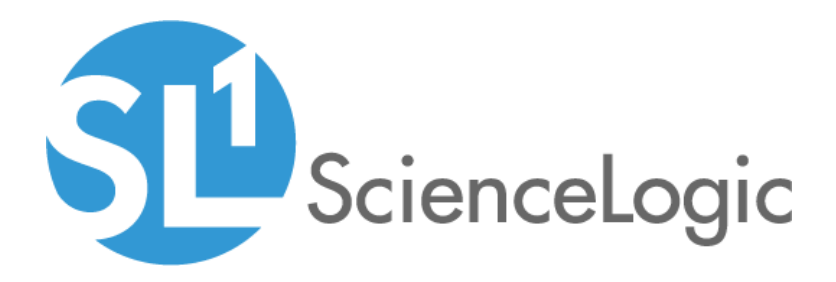

# SL1: Concurrent PowerShell Monitoring PowerPack Release Notes

Version 101

# Table of Contents

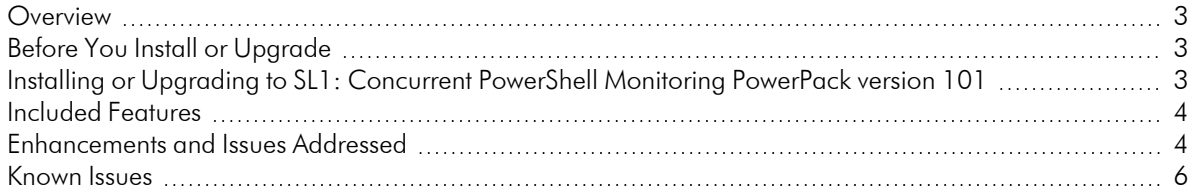

### <span id="page-2-0"></span>**Overview**

Version 101 of the *SL1: Concurrent PowerShell Monitoring* PowerPack includes new event policies and addresses an issue in which an error was occurring in a Dynamic Application.

• Minimum Required Platform Version: 10.1.4

This document describes:

- <sup>l</sup> *[Pre-installation](#page-2-1) or pre-upgrade information*
- <sup>l</sup> *The [installation](#page-2-3) and upgrade process for the PowerPack*
- <sup>l</sup> *The features [included](#page-3-0) in version 101*
- <sup>l</sup> *The [enhancements](#page-3-1) and issues addressed in version 101*
- <span id="page-2-1"></span><sup>l</sup> *The known issues that affect [version](#page-5-0) 101*

### Before You Install or Upgrade

Ensure that you are running version 10.1.4 or later of SL1 before installing the *SL1: Concurrent PowerShell Monitoring* PowerPack version 101.

<span id="page-2-3"></span>NOTE: For details on upgrading the ScienceLogic platform, see the appropriate ScienceLogic [Release](https://docs.sciencelogic.com/release_notes_html/Content/sl1_release_notes_main.htm) Notes.

### <span id="page-2-2"></span>Installing or Upgrading to SL1: Concurrent PowerShell Monitoring PowerPack version 101

TIP: By default, installing a new version of a PowerPack will overwrite all content in that PowerPack that has already been installed on the target system. You can use the *Enable Selective PowerPack Field Protection* setting in the **Behavior Settings** page (System > Settings > Behavior) to prevent the new version of the PowerPack from overwriting local changes for some commonly customized fields.

NOTE: If you are currently using the Dynamic Applications in the *SL1: Concurrent PowerShell Monitoring*PowerPack to monitor devices, collection errors might occur for one or two polling cycles during the installation of a new version. To prevent collection errors during an upgrade, you can optionally disable collection for monitored devices before performing the following steps and reenable collection after the upgrade.

To install the *SL1: Concurrent PowerShell Monitoring* PowerPack for the first time or to upgrade from a previous version, perform the following steps:

- 1. See the *Before You Install or [Upgrade](#page-2-1)* section. If you have not done so already, upgrade your system to the 10.1.4 or later release.
- 2. Familiarize yourself with the *[Known](#Known_Issues) Issues* for this release.
- 3. Download version 101 of the *SL1: Concurrent PowerShell Monitoring*PowerPack from the Support Site to a local computer.
- 4. Go to the PowerPack Manager page (System > Manage > PowerPacks). Click the Actions menu and choose *Import PowerPack*. When prompted, import version 101 of the *SL1: Concurrent PowerShell Monitoring*PowerPack.
- 5. After importing the PowerPack, you will be prompted to install the PowerPack. Click the Install button to install the PowerPack.
- <span id="page-3-0"></span>6. See the manual *Monitoring Windows Systems with PowerShell*for instructions on using the PowerPack.

# Included Features

The *SL1: Concurrent PowerShell Monitoring* PowerPack includes:

- Two Dynamic Applications for monitoring the concurrent PowerShell service:
	- <sup>o</sup> *ScienceLogic: PowerShell Collector Performance*. Collects Prometheus performance metrics from the service container
	- <sup>o</sup> *ScienceLogic: PowerShell Service Log Parser*. Monitors the service log and raises major events on devices when errors are found containing device IDs
- <sup>l</sup> A device template to automatically align the "ScienceLogic: PowerShell Service Log Parser" Dynamic Application to multiple Data Collectors
- <span id="page-3-1"></span>• Event policies and corresponding alerts that are triggered when devices meet certain status criteria

### Enhancements and Issues Addressed

The following enhancements and addressed issues are included in version 101 of the *SL1: Concurrent PowerShell Monitoring* PowerPack:

- The following event policies were added to the PowerPack:
	- <sup>o</sup> ScienceLogic: PowerShell Clock Skew Too Great
	- <sup>o</sup> ScienceLogic: PowerShell Service Can't Find KDC For Realm
	- <sup>o</sup> ScienceLogic: PowerShell Service Cannot Find Client Principal
	- <sup>o</sup> ScienceLogic: PowerShell Service Cannot Find File Specified
	- <sup>o</sup> ScienceLogic: PowerShell Service Connection Aborted
	- <sup>o</sup> ScienceLogic: PowerShell Service Connection Refused
- <sup>o</sup> ScienceLogic: PowerShell Service Default Realm Not Specified
- <sup>o</sup> ScienceLogic: PowerShell Service Get-Counter Failed
- <sup>o</sup> ScienceLogic: PowerShell Service Integrity Check Failed
- <sup>o</sup> ScienceLogic: PowerShell Service Max Concurrent Operations Per User
- <sup>o</sup> ScienceLogic: PowerShell Service Max Concurrent Shells Per User
- <sup>o</sup> ScienceLogic: PowerShell Service Name Resolution Error
- <sup>o</sup> ScienceLogic: PowerShell Service No Credential Cache Found
- <sup>o</sup> ScienceLogic: PowerShell Service No More Threads Can Be Created
- <sup>o</sup> ScienceLogic: PowerShell Service No Route To Host
- <sup>o</sup> ScienceLogic: PowerShell Service Rejected Credentials
- <sup>o</sup> ScienceLogic: PowerShell Service Resource Temporarily Unavailable
- <sup>o</sup> ScienceLogic: PowerShell Service RPC Server Unavailable
- <sup>o</sup> ScienceLogic: PowerShell Service Server Not Found in Kerberos Database
- <sup>o</sup> ScienceLogic: PowerShell Service Timed Out
- <sup>o</sup> ScienceLogic: PowerShell SL1 SSH Credential Error
- The parser snippet logic was updated in the "ScienceLogic: PowerShell Service Log Parser" Dynamic Application to route error messages to the appropriate event policy.
- The "ScienceLogic: PowerShell SL1 SSH Credential Error" event policy was added to the PowerPack to address an issue in which exceptions were being thrown for devices using the wrong SSH/Key credential.
- An issue was addressed in the "ScienceLogic: PowerShell Service Log Parser" Dynamic Application in which the exception "AttributeError: 'dict' object has no attribute 'strip' File" would occur the first time it ran on the Data Collector.
- An issue was addressed in which the "ScienceLogic: PowerShell Collector Performance" Dynamic Application was erroneously auto-aligning to Linux servers.

NOTE: If you want to monitor your Data Collectors with the "ScienceLogic: PowerShell Collector Performance" Dynamic Application, you must manually align it to your Data Collectors using the SSH/Key credential.

NOTE: If you have already auto-aligned the "ScienceLogic: PowerShell Collector Performance" Dynamic Application before upgrading the *SL1: Concurrent PowerShell Monitoring*PowerPack, it is recommended that you delete the Dynamic Application before you upgrade.

# <span id="page-5-0"></span>Known Issues

There following known issue affects version 101 of the SL1: Concurrent PowerShell Monitoring PowerPack:

• The "ScienceLogic: PowerShell Collector Performance" Dynamic Application will not collect data when using an SSH/Key credential with a PEM key.

### © 2003 - 2021, ScienceLogic, Inc.

#### All rights reserved.

#### LIMITATION OF LIABILITY AND GENERAL DISCLAIMER

ALL INFORMATION AVAILABLE IN THIS GUIDE IS PROVIDED "AS IS," WITHOUT WARRANTY OF ANY KIND, EITHER EXPRESS OR IMPLIED. SCIENCELOGIC™ AND ITS SUPPLIERS DISCLAIM ALL WARRANTIES, EXPRESS OR IMPLIED, INCLUDING, BUT NOT LIMITED TO, THE IMPLIED WARRANTIES OF MERCHANTABILITY, FITNESS FOR A PARTICULAR PURPOSE OR NON-INFRINGEMENT.

Although ScienceLogic™ has attempted to provide accurate information on this Site, information on this Site may contain inadvertent technical inaccuracies or typographical errors, and ScienceLogic™ assumes no responsibility for the accuracy of the information. Information may be changed or updated without notice. ScienceLogic™ may also make improvements and / or changes in the products or services described in this Site at any time without notice.

#### Copyrights and Trademarks

ScienceLogic, the ScienceLogic logo, and EM7 are trademarks of ScienceLogic, Inc. in the United States, other countries, or both.

Below is a list of trademarks and service marks that should be credited to ScienceLogic, Inc. The ® and ™ symbols reflect the trademark registration status in the U.S. Patent and Trademark Office and may not be appropriate for materials to be distributed outside the United States.

- ScienceLogic™
- EM7<sup>™</sup> and em7™
- Simplify IT™
- Dynamic Application™
- Relational Infrastructure Management™

The absence of a product or service name, slogan or logo from this list does not constitute a waiver of ScienceLogic's trademark or other intellectual property rights concerning that name, slogan, or logo.

Please note that laws concerning use of trademarks or product names vary by country. Always consult a local attorney for additional guidance.

#### **Other**

If any provision of this agreement shall be unlawful, void, or for any reason unenforceable, then that provision shall be deemed severable from this agreement and shall not affect the validity and enforceability of any remaining provisions. This is the entire agreement between the parties relating to the matters contained herein.

In the U.S. and other jurisdictions, trademark owners have a duty to police the use of their marks. Therefore, if you become aware of any improper use of ScienceLogic Trademarks, including infringement or counterfeiting by third parties, report them to Science Logic's legal department immediately. Report as much detail as possible about the misuse, including the name of the party, contact information, and copies or photographs of the potential misuse to: legal@sciencelogic.com

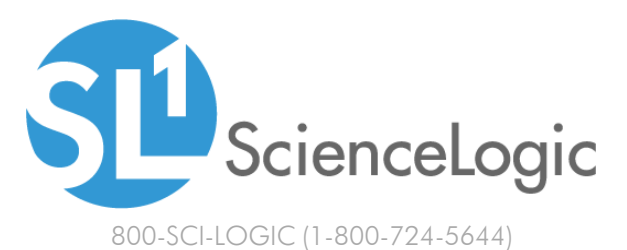

International: +1-703-354-1010